## **シロイルカパフォーマンス 当日入場申込方法**

 スマートフォンで QR コードを読み取る STEP1

スマホがない場合は 受付スタッフまで!

 当日の空き予約 から申込み STEP2

> TOP 画面上部右側の 当日の空き予約 ボタンをタップ →当日の【申込】ボタンをタップ。 ※1 度申込されると同日で別の時間帯の申込はできません。 ※申込は**先着順**です。

## ユーザー情報の登録(初回アクセス時のみ) STEP3

メールアドレスとパスワード(4ケタ以上)を入力し、 【規約に同意のうえ参加する】ボタンをタップ。

 申込み 【時間帯/人数】 STEP4

> 入場希望時間帯を選び、人数を入力→【申込内容を確認する】 →【入場予約を申込】ボタンをタップ(申込完了)

## 画面の「入場」ボタンを押し、入場口で提示・入場 STEP5

各回、開演の15分前から入場できます ※サイトのアクセスがわからない時 ⇒ QRコードの再読み込みを

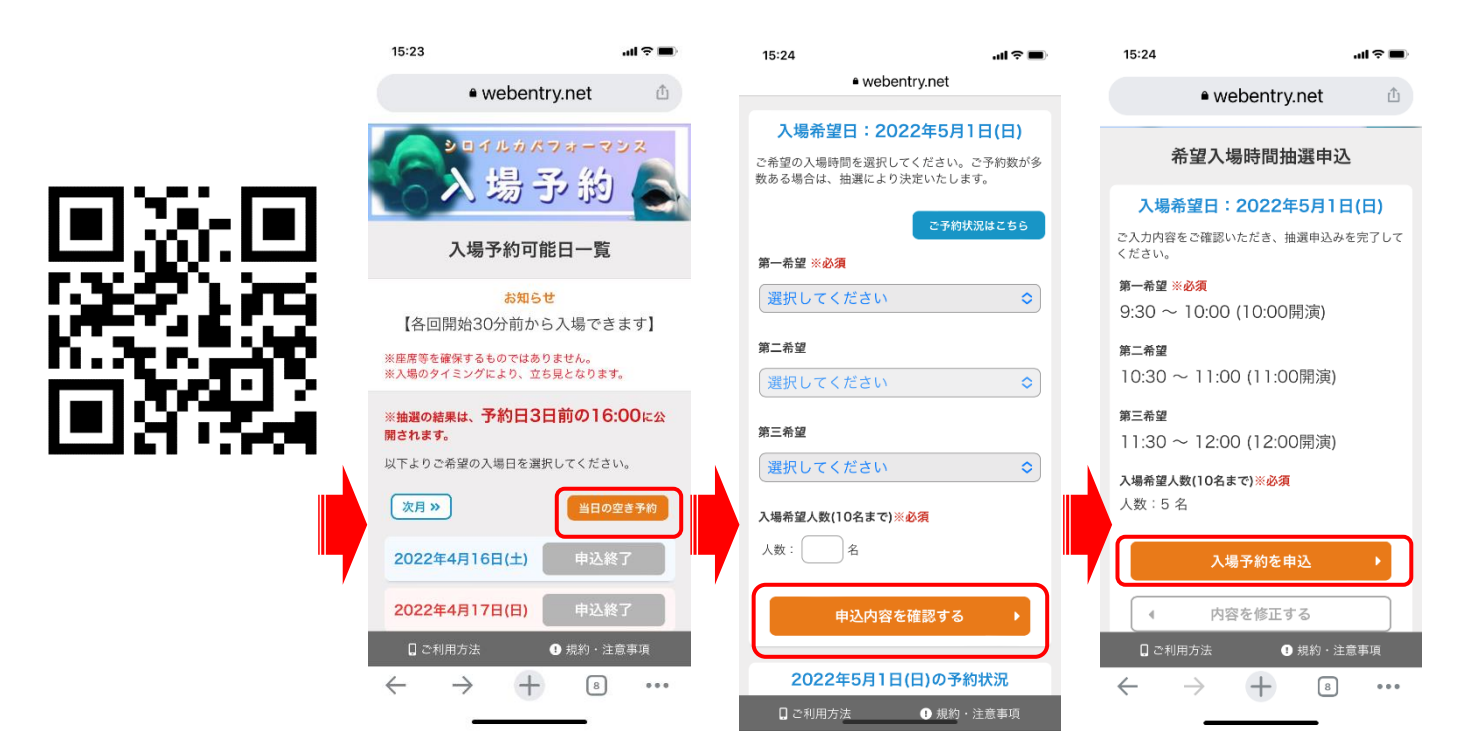